**NOM :…………………….. Session 2009**

**PRENOM :…………………….**

## **BACCALAUREAT PROFESSIONNEL**

### **TECHNICIEN D'USINAGE**

Epreuve E2 - Unité : U 2

### **Elaboration d'un processus d'usinage**

Durée : 4 heures Coefficient : 3

Compétences sur lesquelles portes l'épreuve :

- **C12 : Analyse des données opératoires relatives à la chronologie des étapes de production du produit.**
- **C22 : Choisir des outils et des paramètres de coupe.**
- **C23 : Elaborer un programme avec un logiciel de FAO.**

## **SUJET 1**

### Ce sujet comporte :

- Le dossier sujet de DS 1 à DS 6.
- Le dossier technique. DT1 à DT7
- Le dossier informatique :
- Fichier d'assemblage FOURREAU USI
- Fichier pièce
- Logiciel COROGUIDE

## **PRESENTATION DU SUJET**

A la demande de l'industrie aérospatiale, la société DENADAI SA a conçu des fourreaux, composant d'un futur atelier flexible Après homologation des prototypes, cette société sous-traite la fabrication de quelques éléments.

Afin de contribuer à l'élaboration du processus de fabrication de ces pièces, on vous propose de mener une partie de l'étude du fourreau.

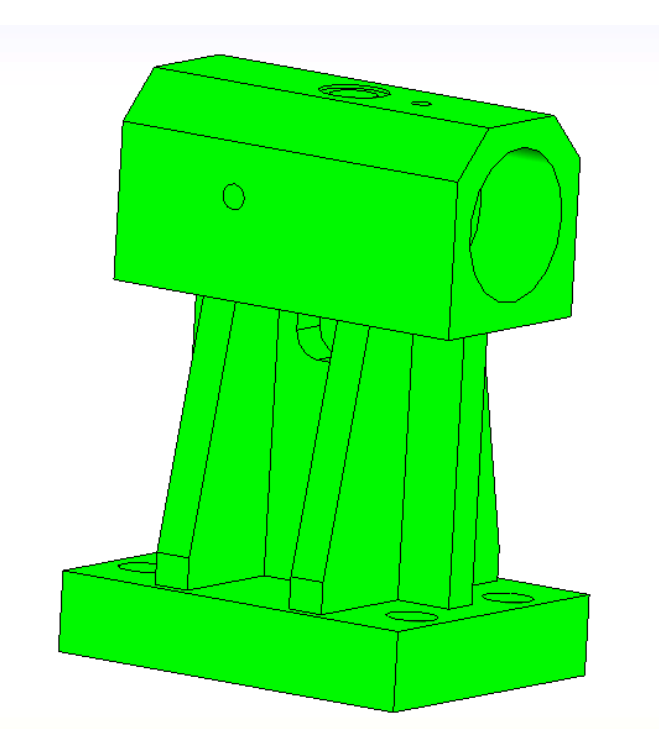

L'étude portera sur la phase 20, après analyse des données techniques, vous élaborez une partie du processus d'usinage à l'aide du logiciel de FAO puis validerez par simulation le programme.

### **TRAVAIL DEMANDE**

### **1- ANALYSE DE LA MACHINE :**

 Pour l'usinage de la phase 20 du fourreau, le technicien méthode a choisi un centre d'usinage horizontal CU300 H.

Justifier son choix en répondant aux questions suivantes.

- A l'aide des documents techniques de la machine : - caractéristiques machines
- **1-1 Sur le dessin suivant, nommer les 4 axes de la machine-outil :**

**1-3 Calculer le temps, exprimé en secondes, que met la palette pour réaliser une rotation de 90°.**

**……………………………………………………………………………………………**

**…………………………………………………………………………………………….**

**1-4 Quelle est la fréquence de rotation maximum de la broche ?**

 **1-2 Relever les courses sur les 3 axes orthonormés :**

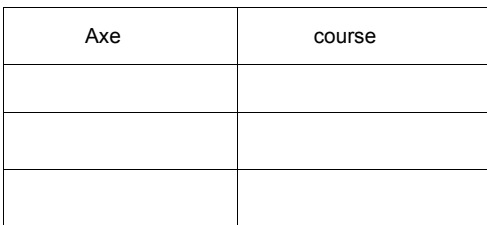

**1-5 Donner la plage des vitesses de rotation qui permettent d'avoir le maximum de puissance :** 

**1-6 Quelle est la fréquence de rotation maxi qui permet d'avoir le maximum de couple ?** 

**…………………………………………………………………………………………..**

**…………………………………………………………………………………………**

**……………………………………………………………………………………………**

**1-7 Quel est le temps de changement d'outil ?**

# **2- ETUDE DE LA CHRONOLOGIE DES OPERATIONS :**

Pour la préparation de la fabrication du fourreau on effectue une étude comparative entre privilégier la rotation de la palette aux changements d'outils ou inversement.

- A l'aide du dossier technique:
	- **2-1 Dans le cas ou l'on privilégie la position palette au changement d'outil, compléter le tableau en indiquant : les opérations, la position angulaire de la palette et l'angle de rotation effectué.**

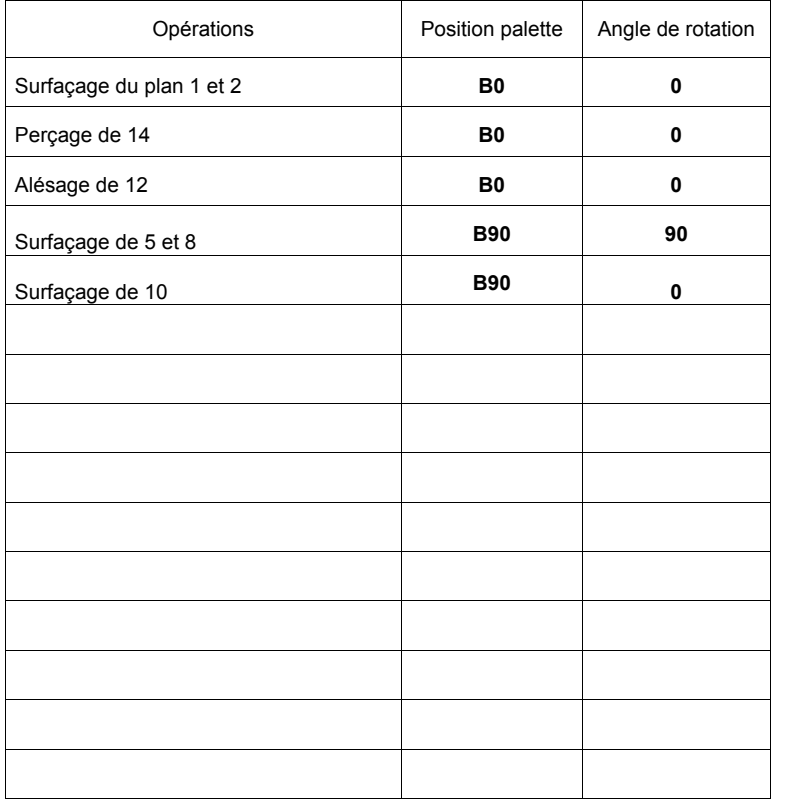

**2-2 En déduire le nombre de rotations palette et de changement d'outil(ATTENTION AU DEPART ON CONSIDERE QU'AUCUN OUTIL EST MONTE) :**

**Rotation de 90° =** ………… **Changement d'outil =** …………..

**2-3 Calculer le temps total rotation palette et changement d'outil pour effectuer une pièce (détailler les calculs) :** 

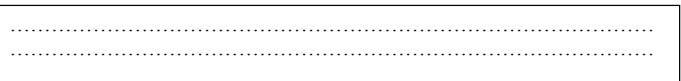

**2-4 Dans le cas ou l'on privilégie le changement d'outil à la rotation de palette, compléter le tableau en indiquant : les opérations, la position angulaire de la palette et l'angle de rotation effectué.**

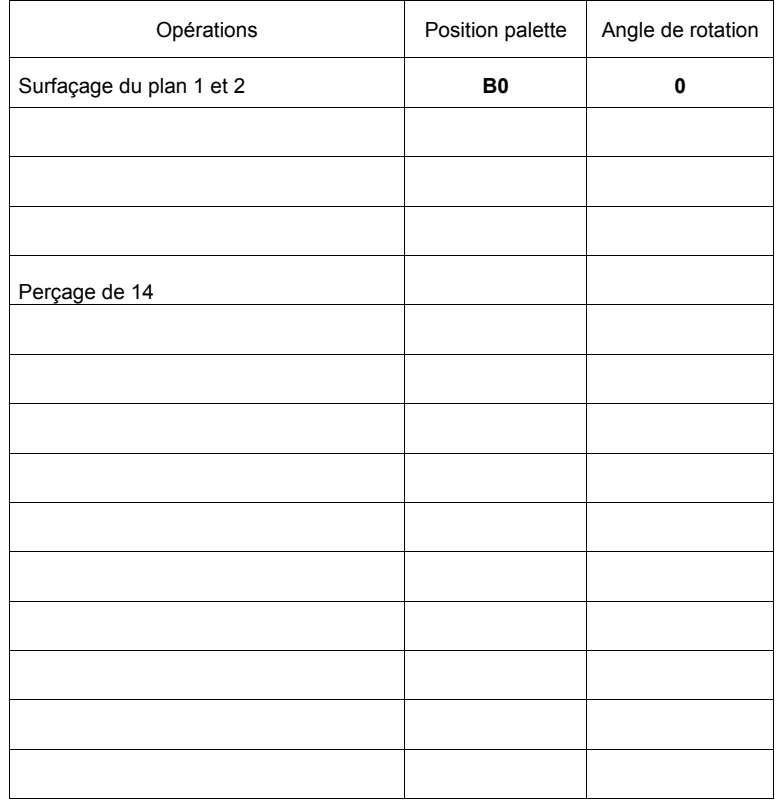

**2-5 En déduire le nombre de rotations palette, de changement d'outil et le temps total(ATTENTION AU DEPART ON CONSIDERE QU'AUCUN OUTIL EST MONTE) :**

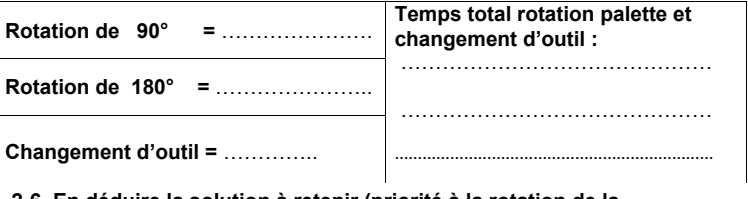

**2-6 En déduire la solution à retenir (priorité à la rotation de la palette ou au changement d'outil) :**

**…………………………………………………………………………………………………………………….**

**- DS 3 -**

## **3- ETUDE DU PORTE-PIECE :**

A l'aide du dossier technique :

### **Sur les dessins suivants, représenter :**

- en rouge, les surfaces usinées en position B0, indiquer le repère des surfaces.
- en bleu, la représentation technologique de la mise en position de la pièce.
- en noir, la représentation technologique du maintien en position de la pièce.
- Représenter les axes (X+, Y+ et Z+) depuis l'origine programme.
- Représenter les décalages d'origines (OPP OP), palette en position B0.

- Calculer les décalages d'origines (Opp OP), palette en position B0. Détailler les calculs.

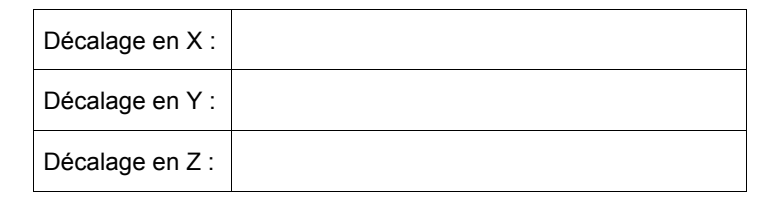

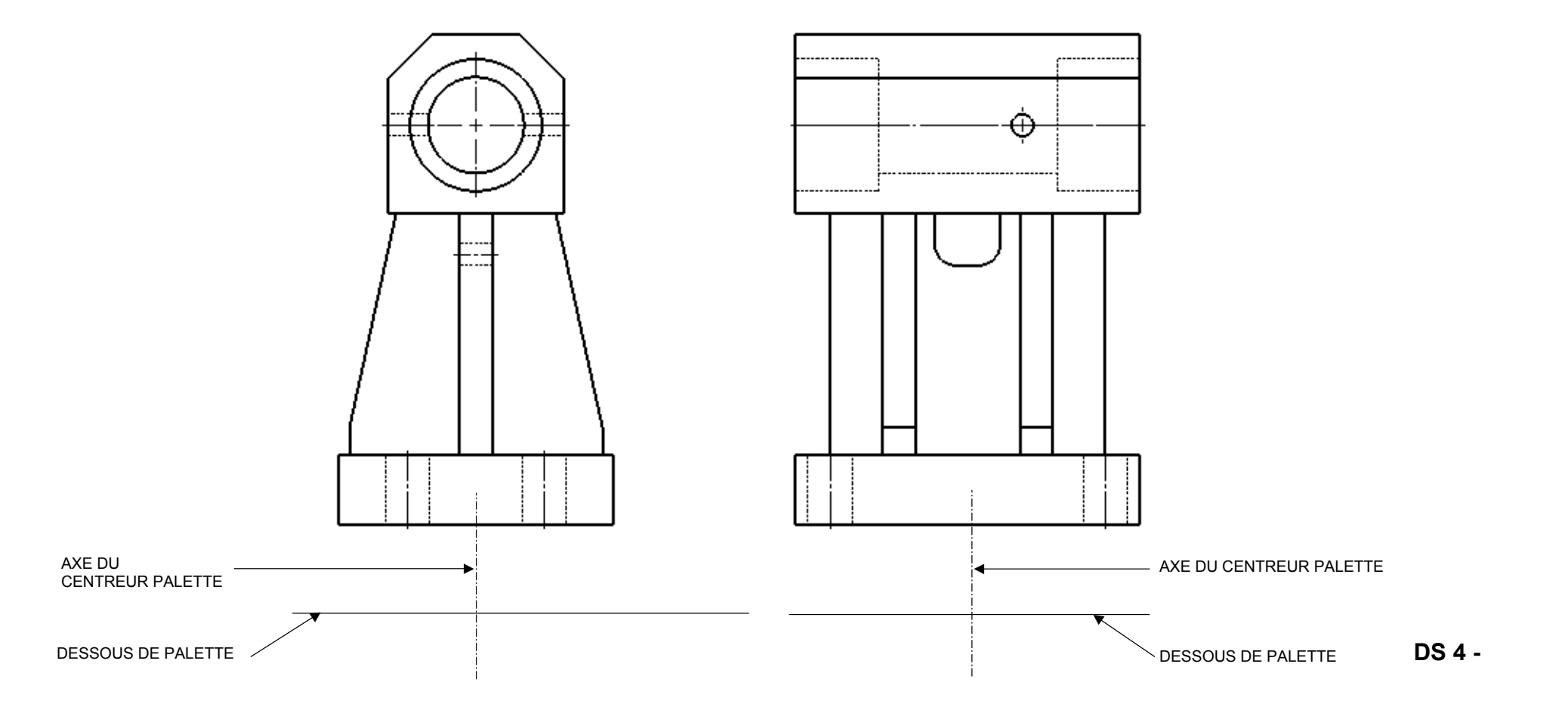

### **4- CHOIX DES OUTILS ET DES CONDITIONS DE COUPE :**

Le technicien méthode n'a pas définit l'outil pour l'usinage de 1 et 2 Vous devez définir cette fraise (même outil en ébauche et finition). Le choix sera fait dans l'objectif d'une productivité maximum.

### **4-1 Décoder le dessin de définition :**

**<sup><sup>3</sup>**</sup> A l'aide du dessin de définition.

**4-1-1 donner la désignation du matériau à usiner :**

**4-1-2 Quel est le diamètre minimum de l'outil à utiliser concernant cette entité d'usinage pour un usinage en un seul balayage?**

**4-1-3 Quelle est la hauteur maxi d'usinage concernant cette entité d'usinage ?**

### **4-2 Choisir la fraise pour la finition de 1 et 2.**

**A** l'aide du logiciel coroguide.

.

On limitera le choix aux fraises SANDVIK Coromil 390 Mandrin. On prendra une vitesse d'avance maximum de 0.1 mm/dent.

- **4-2-1 Donner les informations nécessaires au choix de la fraise :** Compléter le document COROGUIDE : Module de condition de coupe  **(Figure ci-contre)**
- **4-2-2 Relever les valeurs recommandées par le carburier :** Compléter le document COROGUIDE : Module de condition de coupe  **(Figure ci-contre)**
- **DESIGNER la référence de la fraise retenue : ………………………………………….**

**DESIGNER la référence des plaquettes retenue : …………………………………….. (Si plusieurs possibilités prendre la première référence)**

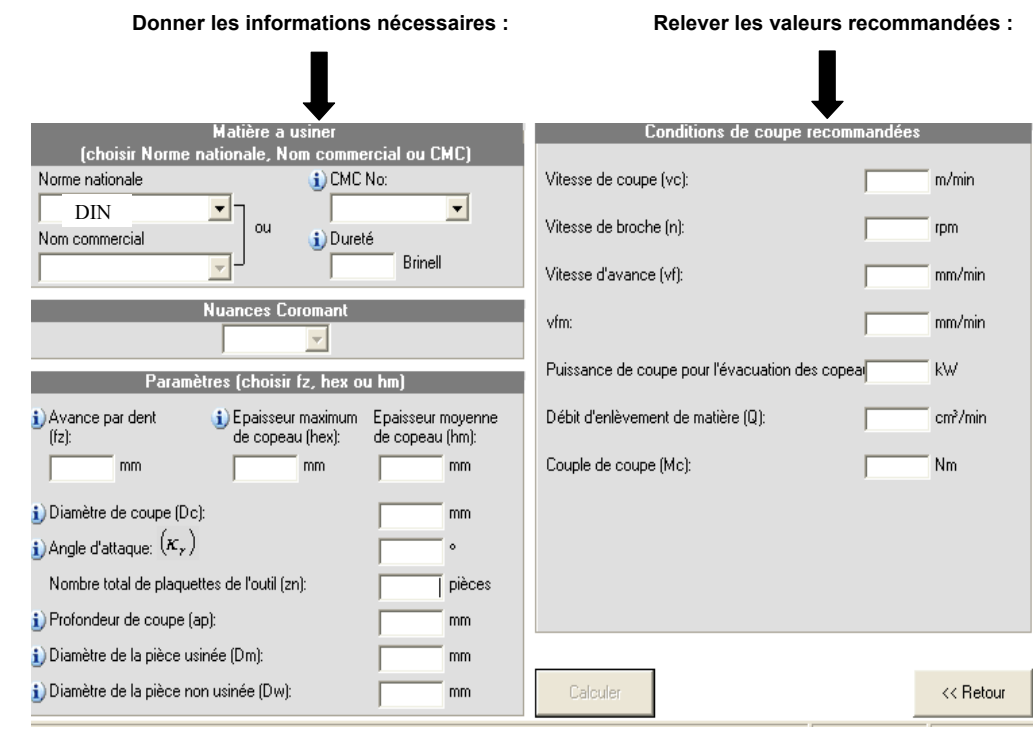

**4-2-3 Vérifier que votre choix est compatible avec la machine (vitesses, puissance, couple…). \_\_\_\_\_\_\_\_\_\_\_\_\_\_\_\_\_\_\_\_\_\_\_\_\_\_\_\_\_\_\_\_\_\_\_\_\_\_\_\_\_\_\_\_\_\_\_\_\_\_\_\_\_\_\_\_\_\_\_**

 **\_\_\_\_\_\_\_\_\_\_\_\_\_\_\_\_\_\_\_\_\_\_\_\_\_\_\_\_\_\_\_\_\_\_\_\_\_\_\_\_\_\_\_\_\_\_\_\_\_\_\_\_\_\_\_\_\_\_\_ \_\_\_\_\_\_\_\_\_\_\_\_\_\_\_\_\_\_\_\_\_\_\_\_\_\_\_\_\_\_\_\_\_\_\_\_\_\_\_\_\_\_\_\_\_\_\_\_\_\_\_\_\_\_\_\_\_\_\_**

**\_\_\_\_\_\_\_\_\_\_\_\_\_\_\_\_\_\_\_\_\_\_\_\_\_\_\_\_\_\_\_\_\_\_\_\_\_\_\_\_\_\_\_\_\_\_\_\_\_\_\_\_\_\_\_\_\_\_\_ \_\_\_\_\_\_\_\_\_\_\_\_\_\_\_\_\_\_\_\_\_\_\_\_\_\_\_\_\_\_\_\_\_\_\_\_\_\_\_\_\_\_\_\_\_\_\_\_\_\_\_\_\_\_\_\_\_\_\_ \_\_\_\_\_\_\_\_\_\_\_\_\_\_\_\_\_\_\_\_\_\_\_\_\_\_\_\_\_\_\_\_\_\_\_\_\_\_\_\_\_\_\_\_\_\_\_\_\_\_\_\_\_\_\_\_\_\_\_** 

**4-2-4 Si incompatibilité, indiquer les modifications à faire pour pouvoir réaliser cet usinage sur cette machine.**

### **5- ELABORATION D'UN PROGRAMME D'USINAGE :**

**Cette partie de travail se fera en présence de l'examinateur, qui pourra demander des informations au candidat sur son travail et l'impression de divers documents (imprime écran des entités d'usinages, fiches outils, etc. …)** 

L'étude concerne les usinages des profils 1, 2,16 et 12 DE LA PHASE 20

• A l'aide du fichier informatique sur l'ordinateur (FOURREAU USI)

- **1. Positionner l'origine programme OP20**
- **2. Définir les outils**
- **3. Définir les opérations d'usinage**
- **4. Simuler l'usinage complet**
- **5. Générer le programme**